# **Tugas Proyek Mobile Aplikasi**

#### 4 SKS | Semester 6 | S1 Sistem Informasi

*Nizar Rabbi Radliya nizar@email.unikom.ac.id*

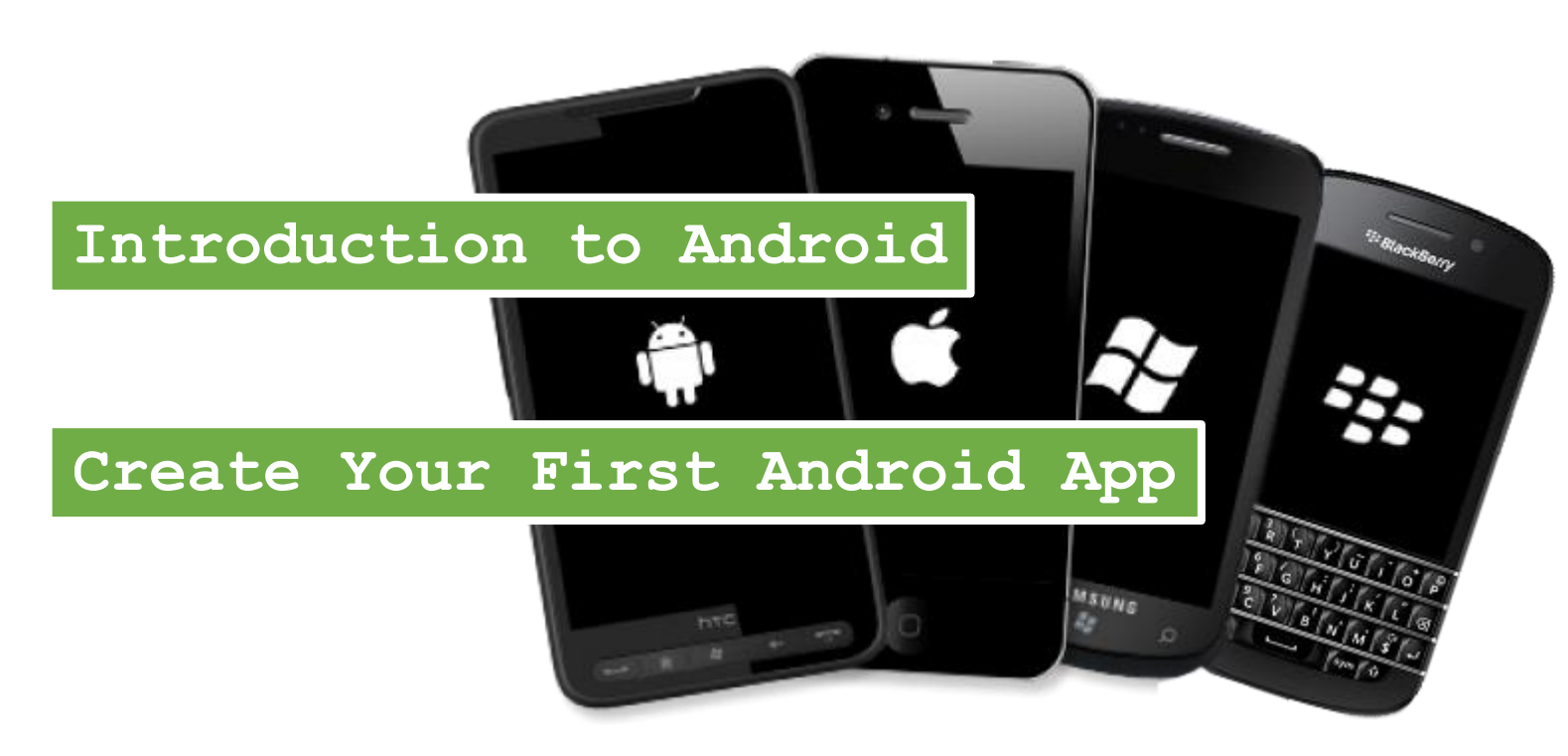

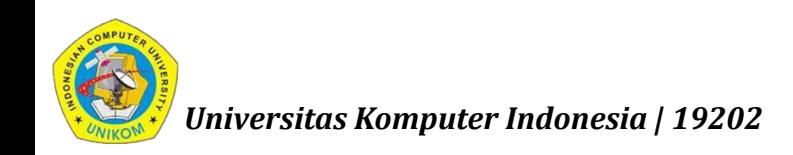

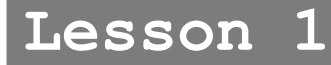

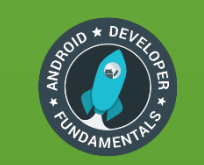

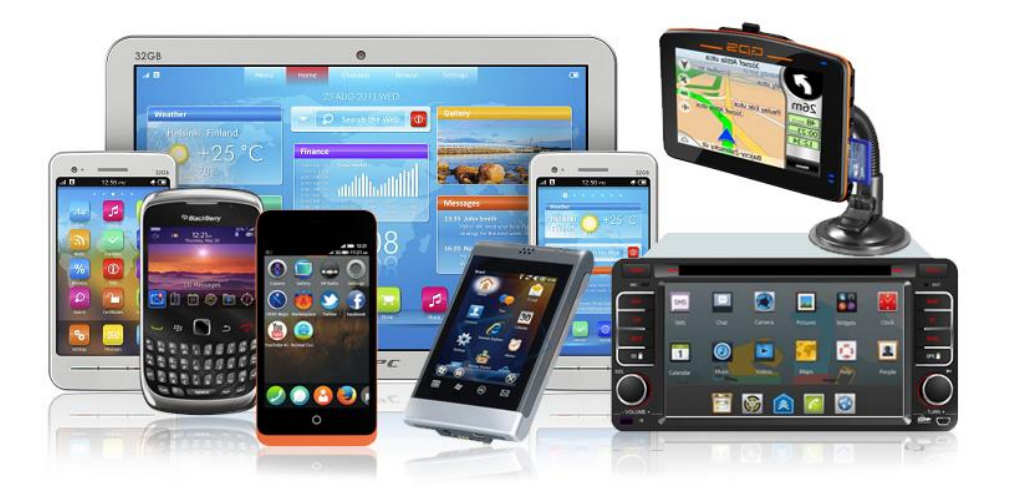

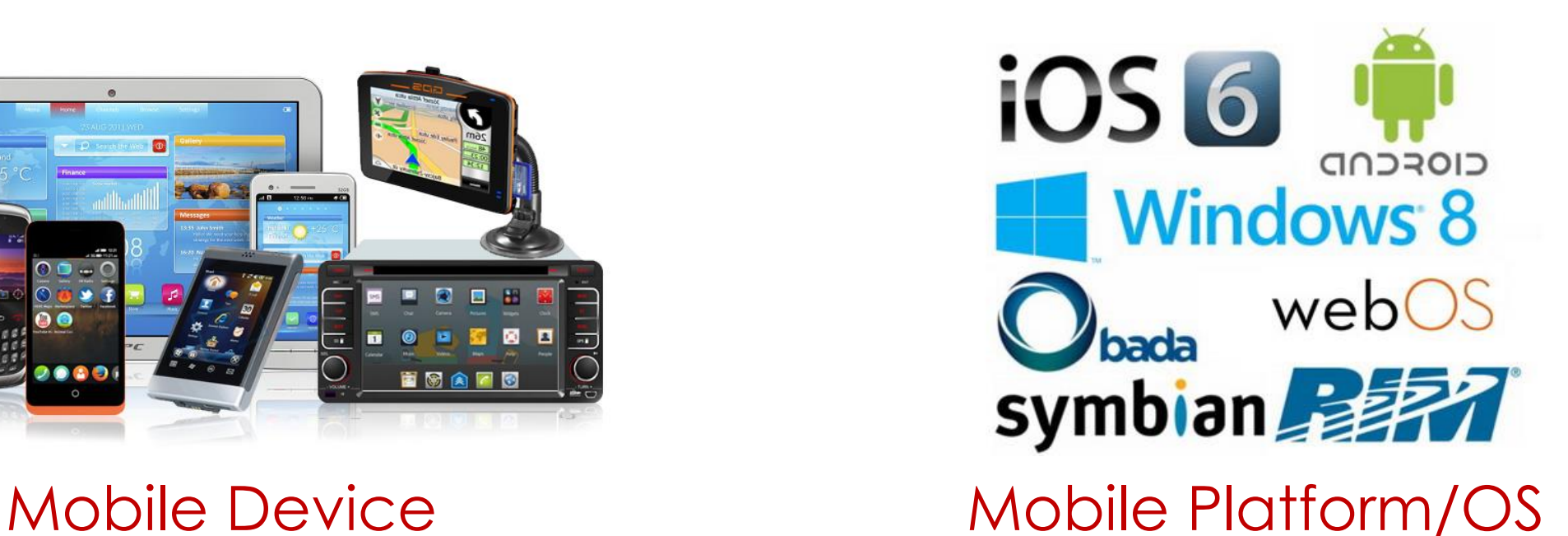

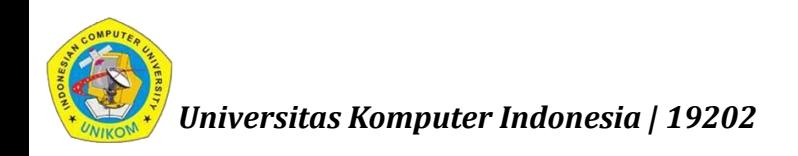

#### Mobile OS Market Share, 2018 Q2

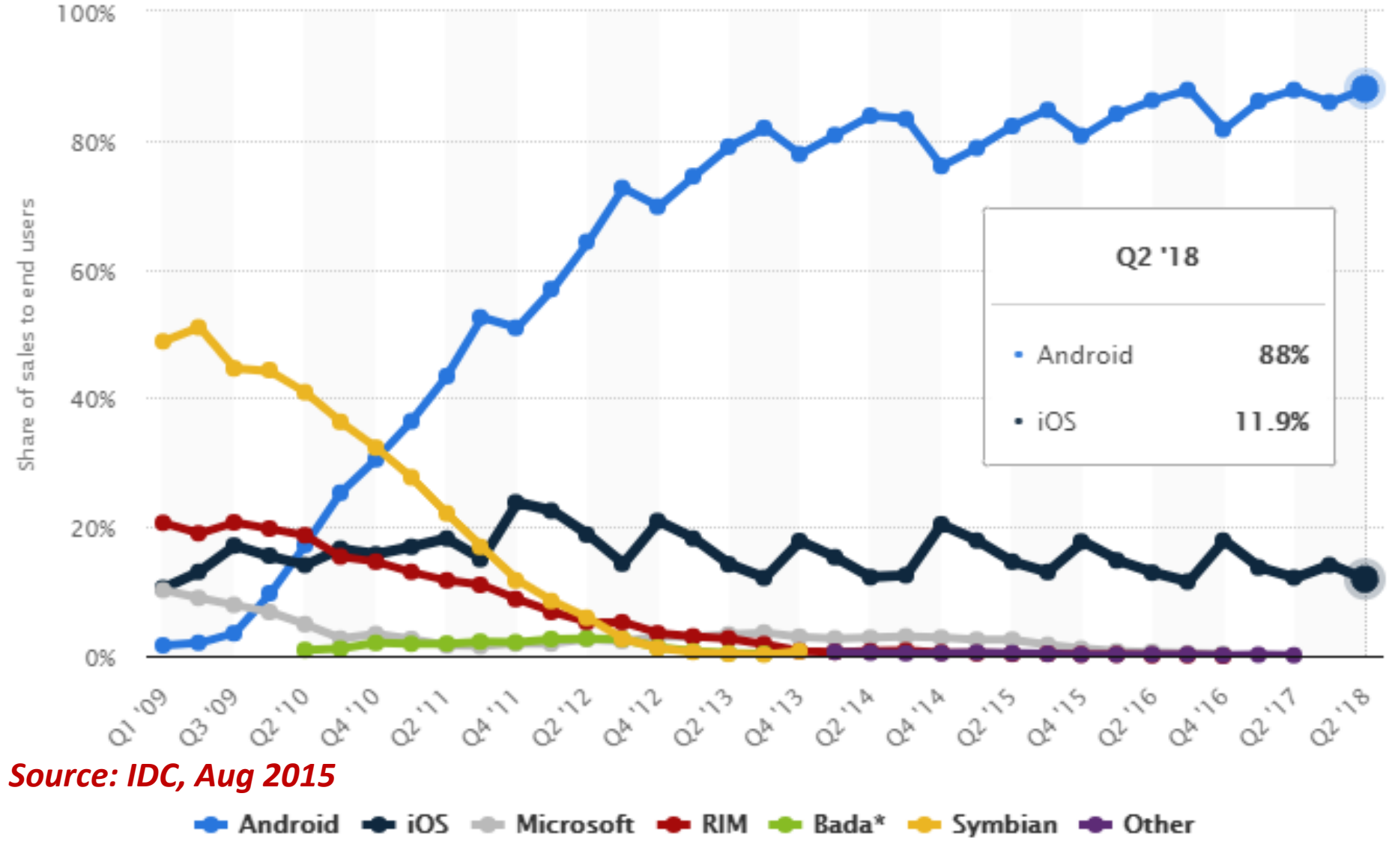

*Universitas Komputer Indonesia | 19202*

# Dasar Pemilihan Android

- $\checkmark$  Pangsa pasar lebih unggul
- Adanya *Google Play*
- Lengkap (*Complete Platform*)
- Terbuka (*Open Source Platform*)
- Gratis (*Free Platform*)
- $\checkmark$  Tersedianya dokumentasi dan komunitas (forum)
- $\checkmark$  Masih minimnya implementasi SI berbasis Android

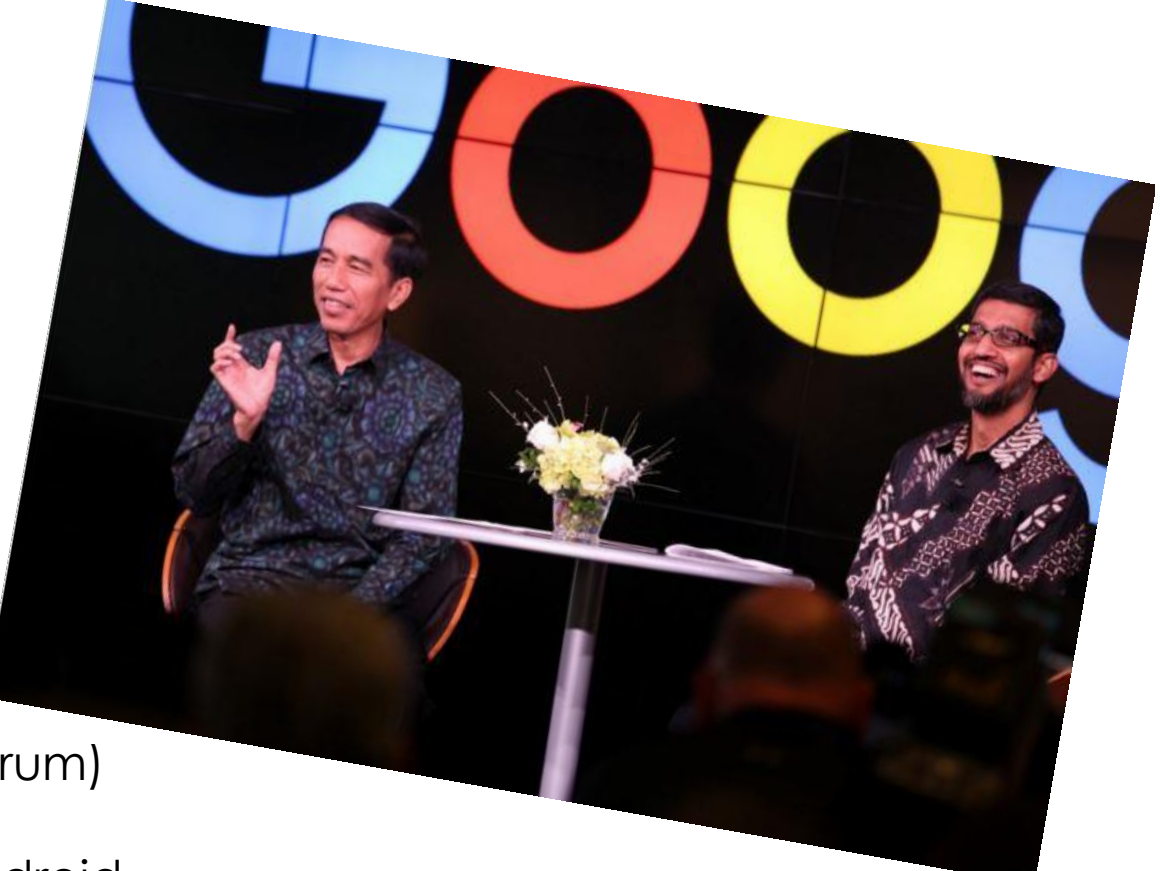

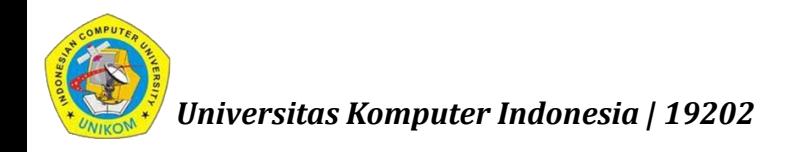

# Mata kuliah "Tugas Proyek Mobile Aplikasi" (Prodi SI)

- $\checkmark$  Pembangunan aplikasi pada perangkat mobile
- $\checkmark$  Menggunakan platform android
- Dimulai dari persiapan perlengkapan pembangunan
- $\checkmark$  Sampai pada tahap file distribusi dan pendistribusian aplikasi

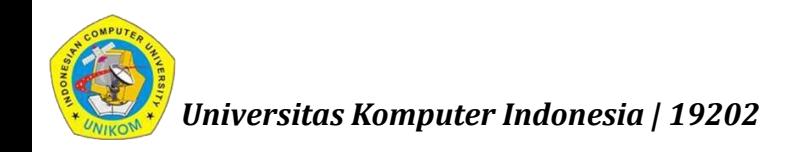

### Silabus "TPMA" (Prodi SI)

- **Build Your First App**
- **Activities**
- **Testing, Debugging, and Using Support Libraries**
- **User Interaction**
- **Delightful User Experience**
- **Testing your UI**
- **Background Tasks**
- **Triggering, Scheduling, and Optimizing Background Tasks**
- **All About Data**
- **Storing Data Using SQLite**
- **Sharing Data with Content Providers**
- **Loading Data Using Loaders**
- **Permissions, Performance and Security**
- **Firebase and AdMob**
- **Publish!**

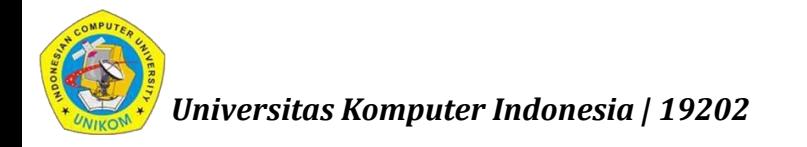

#### What is Android?

- Mobile operating system based on Linux kernel
- User Interface for touch screens
- Used on over 80% of all smartphones
- **Powers devices such as watches, TVs, and cars**
- Over 2 Million Android apps in Google Play store
- Highly customizable for devices / by vendors
- **•** Open source

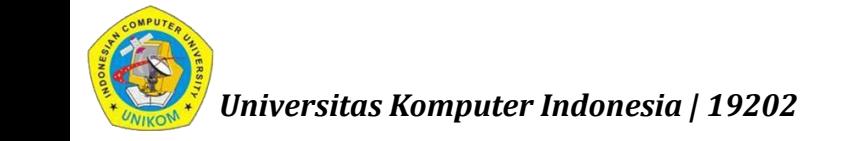

#### Android user interaction

- **Touch gestures: swiping, tapping, pinching**
- Virtual keyboard for characters, numbers, and emoji
- Support for Bluetooth, USB controllers and peripherals

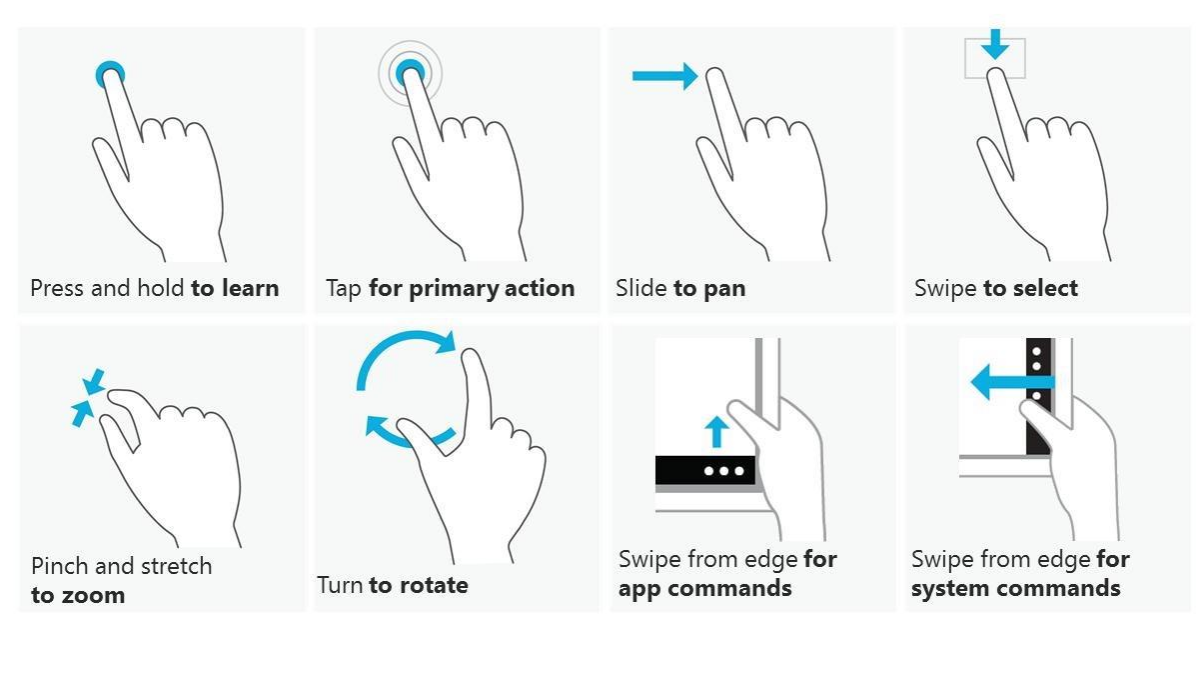

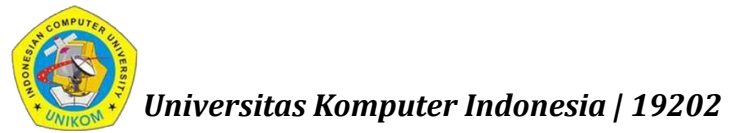

#### Arsitektur Android

- 1. System and user apps
- 2. Android OS API in Java framework
- 3. Expose native APIs; run apps
- 4. Expose device hardware capabilities
- 5. Linux Kernel

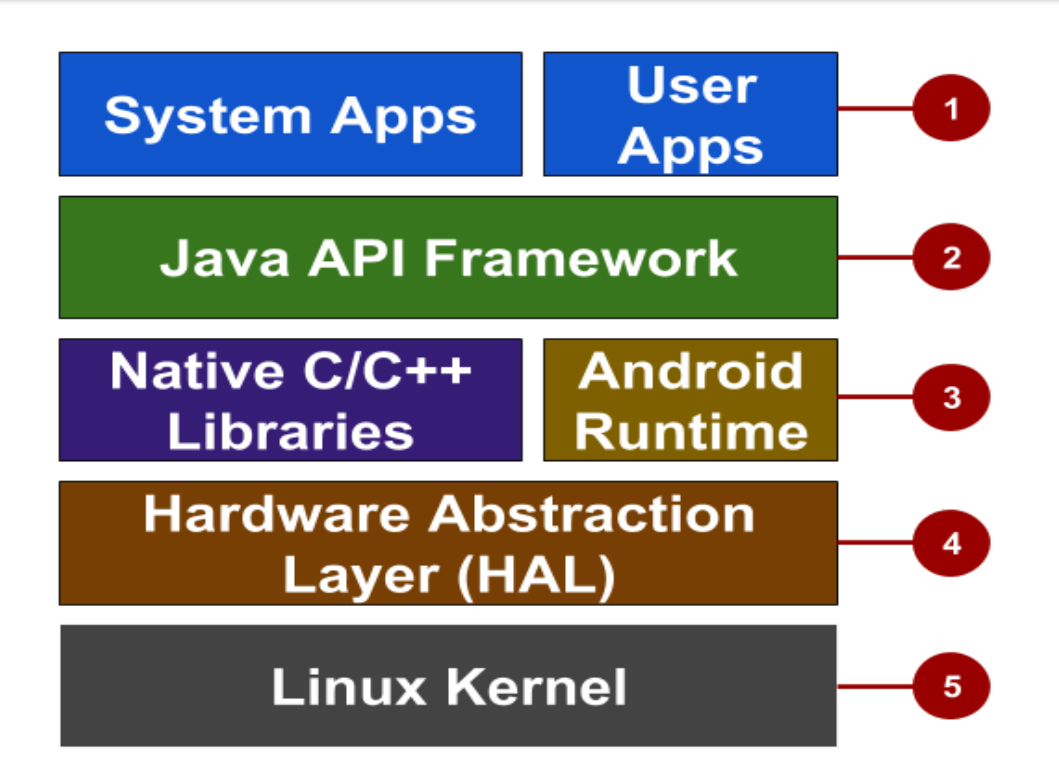

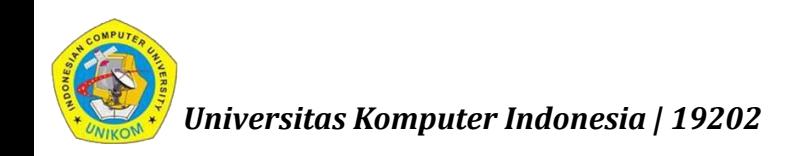

*nizar@email.unikom.ac.id | TPMA | 4 SKS | Semester 6 | S1 Sistem Informasi | UNIKOM | 19202*

#### Arsitektur Android

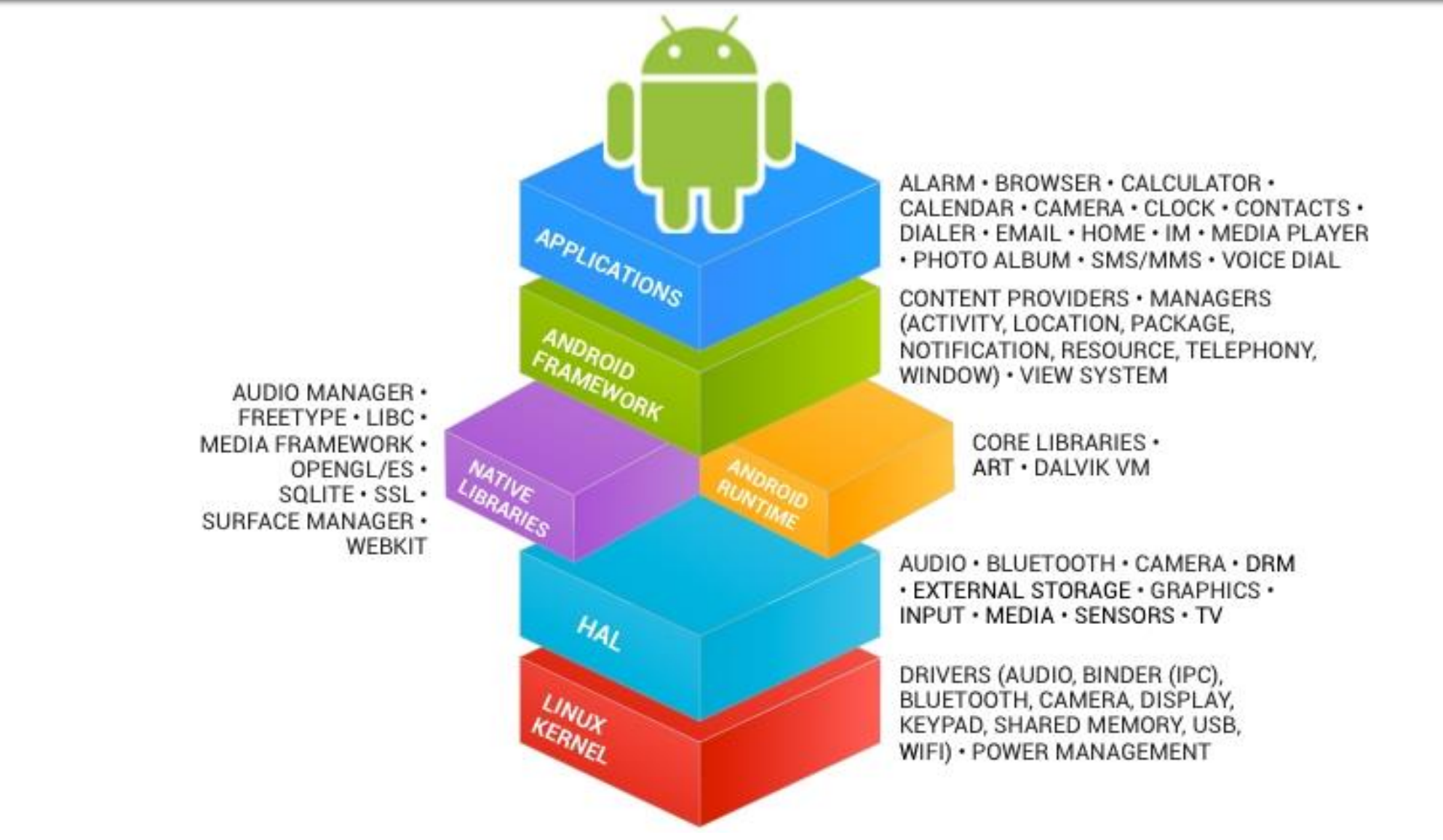

*Universitas Komputer Indonesia | 19202*

# Platform Versions

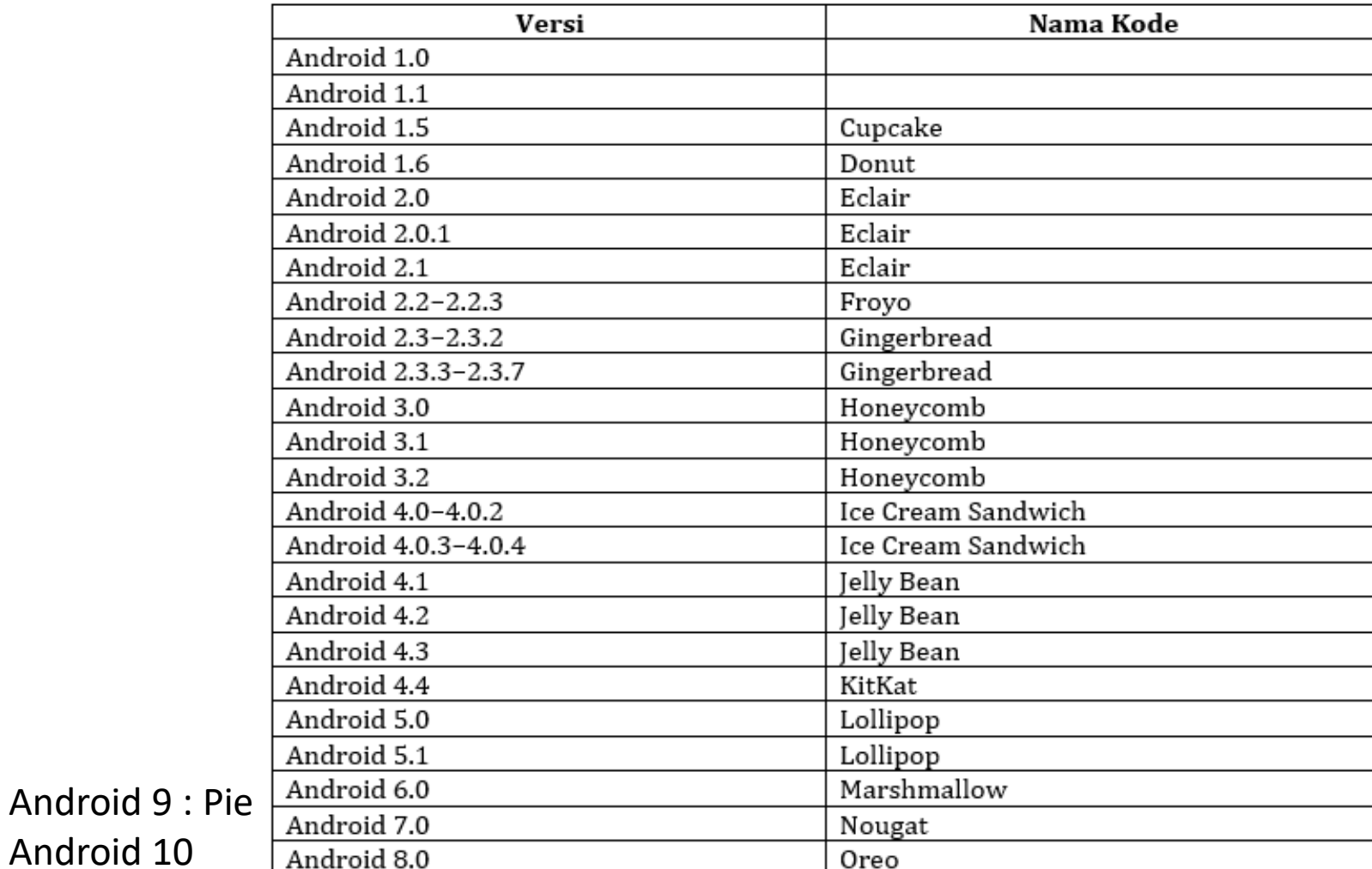

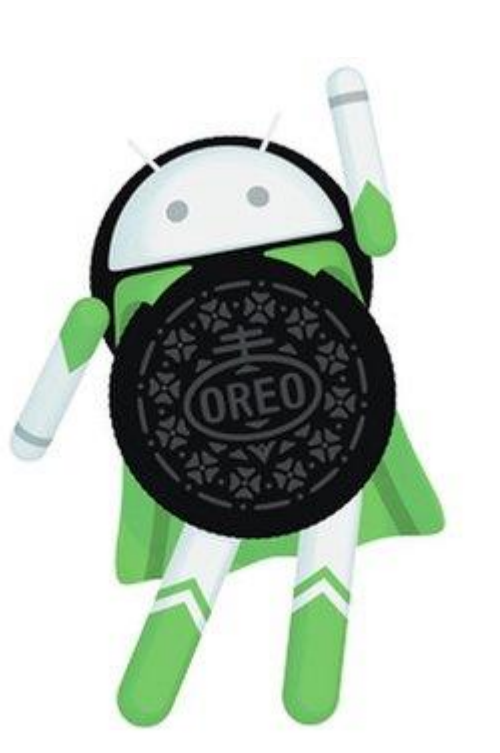

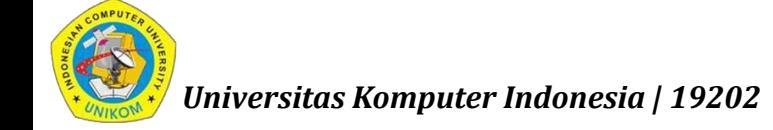

Android 10

### Platform Versions

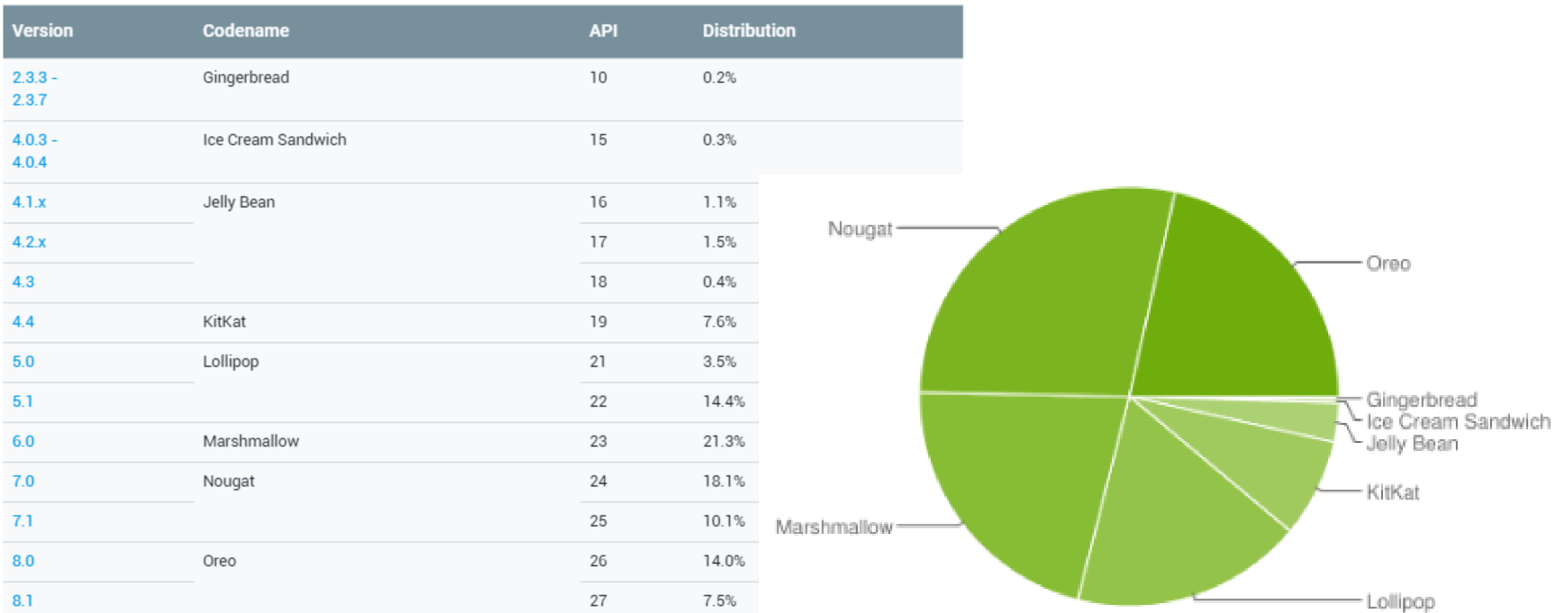

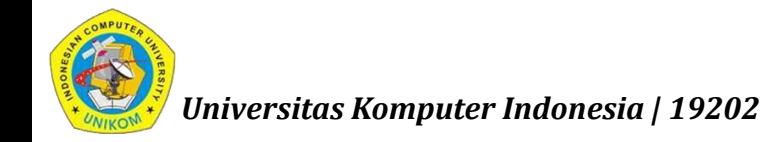

#### What is an Android app?

- One or more interactive screens
- Written using Java Programming Language and XML
- Uses the Android Software Development Kit (SDK)
- Uses Android libraries and Android Application Framework
- **Executed by Android Runtime Virtual machine (ART)**

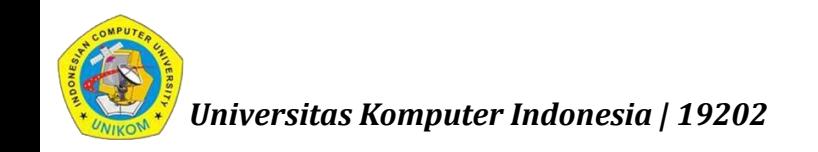

#### Challenges of Android development

- **Multiple screen sizes and resolutions**
- **Performance: make your apps responsive and smooth**
- Security: keep source code and user data safe
- Compatibility: run well on older platform versions
- **Marketing: understand the market and your users**

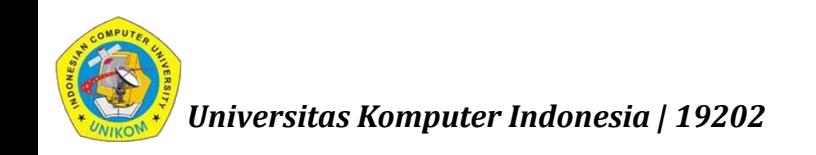

#### App building blocks

- Resources: layouts, images, strings, colors as XML and media files
- Components: activities, services, …, and helper classes as Java code
- Manifest: information about app for the runtime
- **Build configuration: APK versions in Gradle config files**

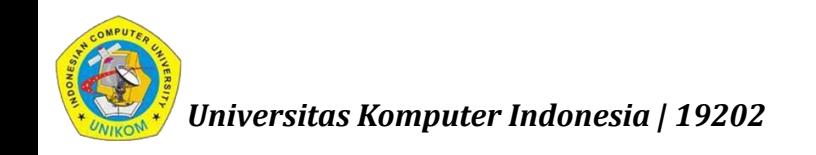

#### Component types

- **Activity** is a single screen with a user interface
- **Service** performs long-running tasks in background
- **Content provider** manages shared set of data
- **Broadcast receiver** responds to system-wide announcements

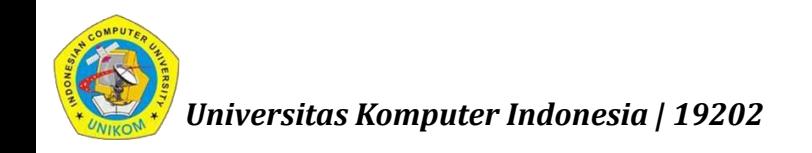

#### Think of Android as a hotel

- Your app is the guest
- The Android System is the hotel manager
- Services are available when you request them (intents)
	- In the foreground (activities) such as registration
	- **IF In the background (services) such as laundry**
- Calls you when a package has arrived (broadcast receiver)
- Access the city's tour companies (content provider)

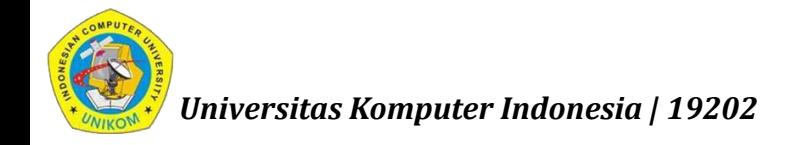

#### Installation Overview

- Java JDK
- **Android SDK**
- Download and install Android Studio from

<http://developer.android.com/sdk/index.html>

- **IDE Eclipse**
- Android ADT

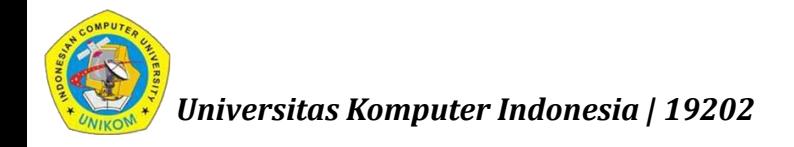

#### What is Android Studio?

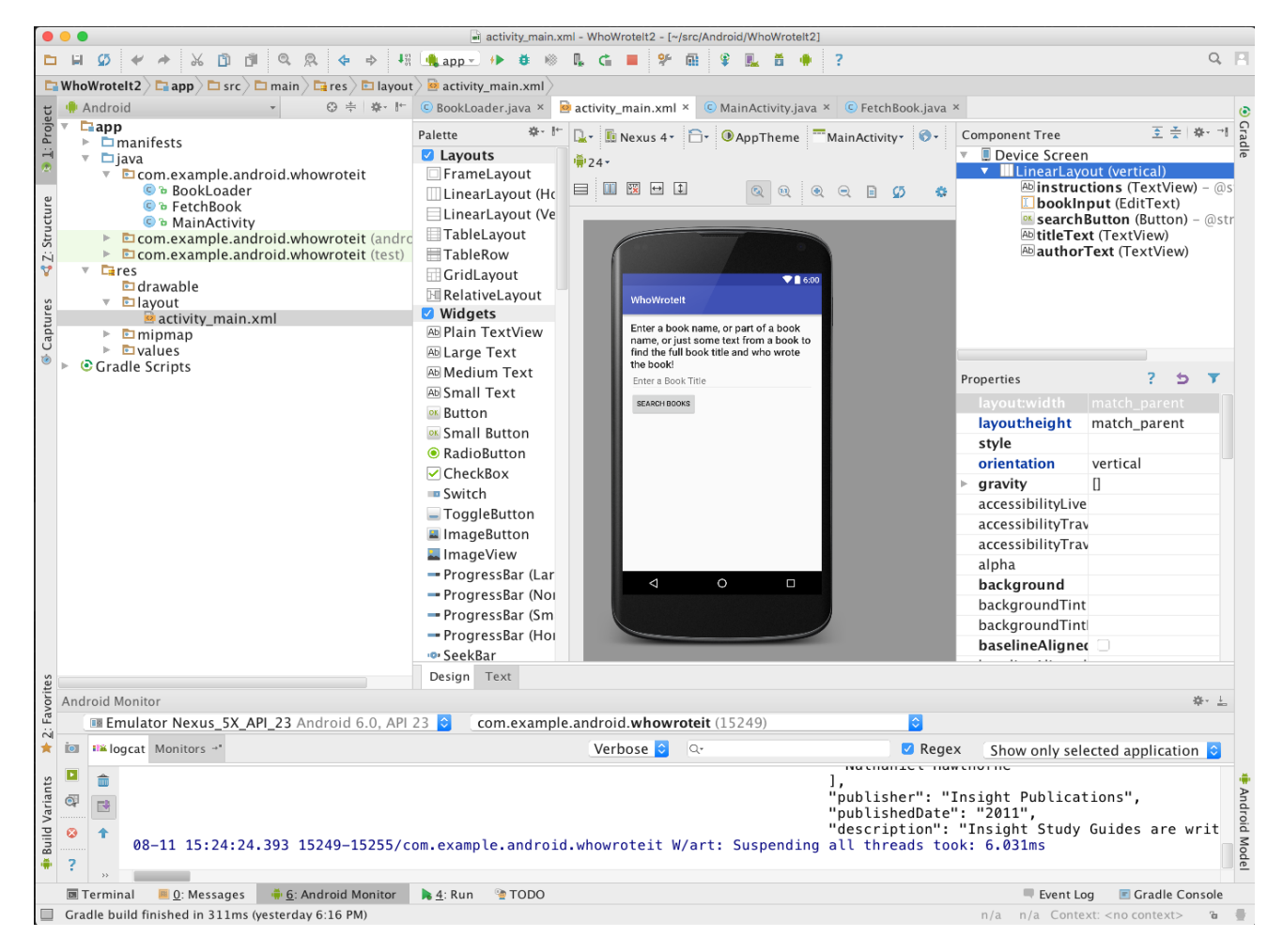

- Android IDE
- Project structure
- **Templates**
- Layout Editor
- Testing tools
- Gradle-based build
- **Log Console**
- Debugger
- Monitors

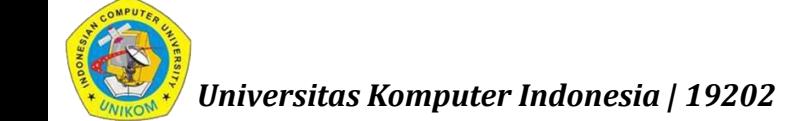

Emulators

#### Creating Your First Android App

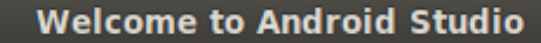

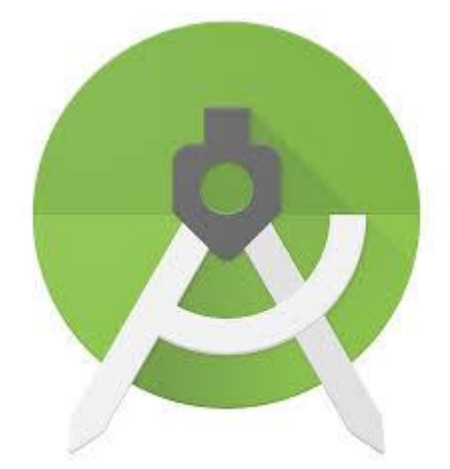

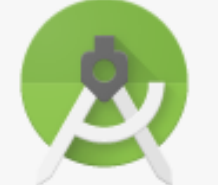

# **Android Studio**

Version 2.2 Beta 2 (Al-145.3200535)

Start a new Android Studio project

- □ Open an existing Android Studio project
- $\blacktriangleright$  Check out project from Version Control  $\blacktriangleright$
- Import project (Eclipse ADT, Gradle, etc.)
- Import an Android code sample

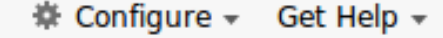

 $\blacksquare$ 

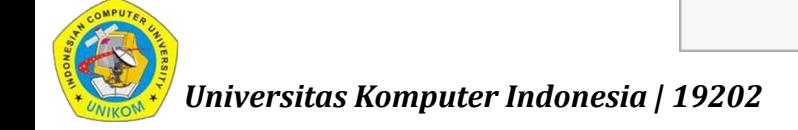

#### Name your app

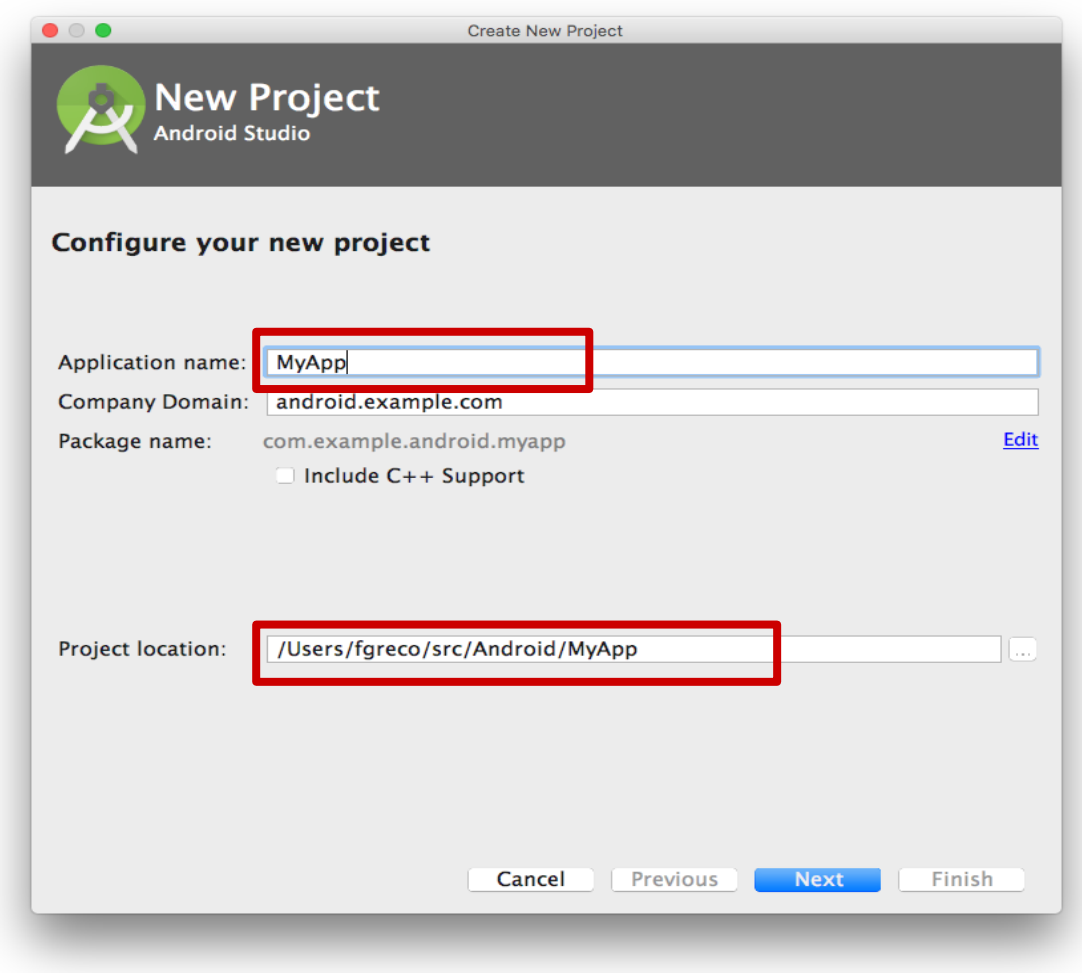

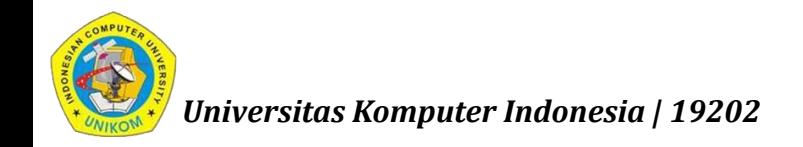

#### Pick activity template

Choose templates for common activities, such as maps or navigation drawers.

Pick Empty Activity or Basic Activity for simple and custom activities.

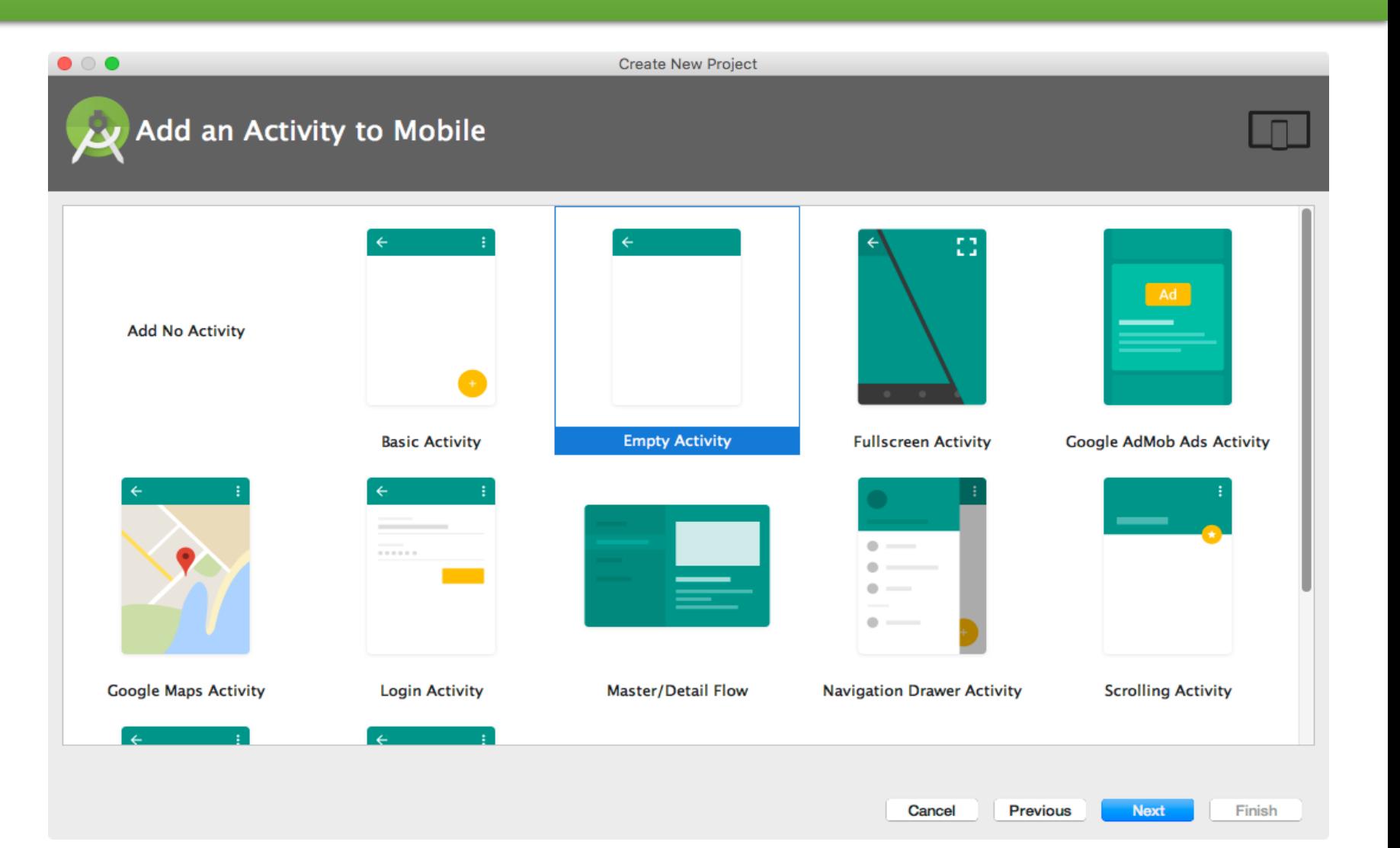

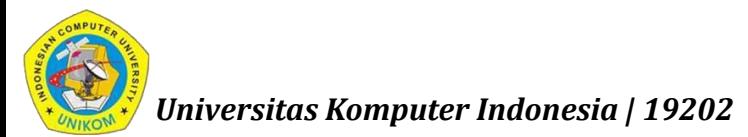

#### Name your activity

Good practice to name main activity MainActivity and activity\_main layout

Use AppCompat

Generating layout file is convenient

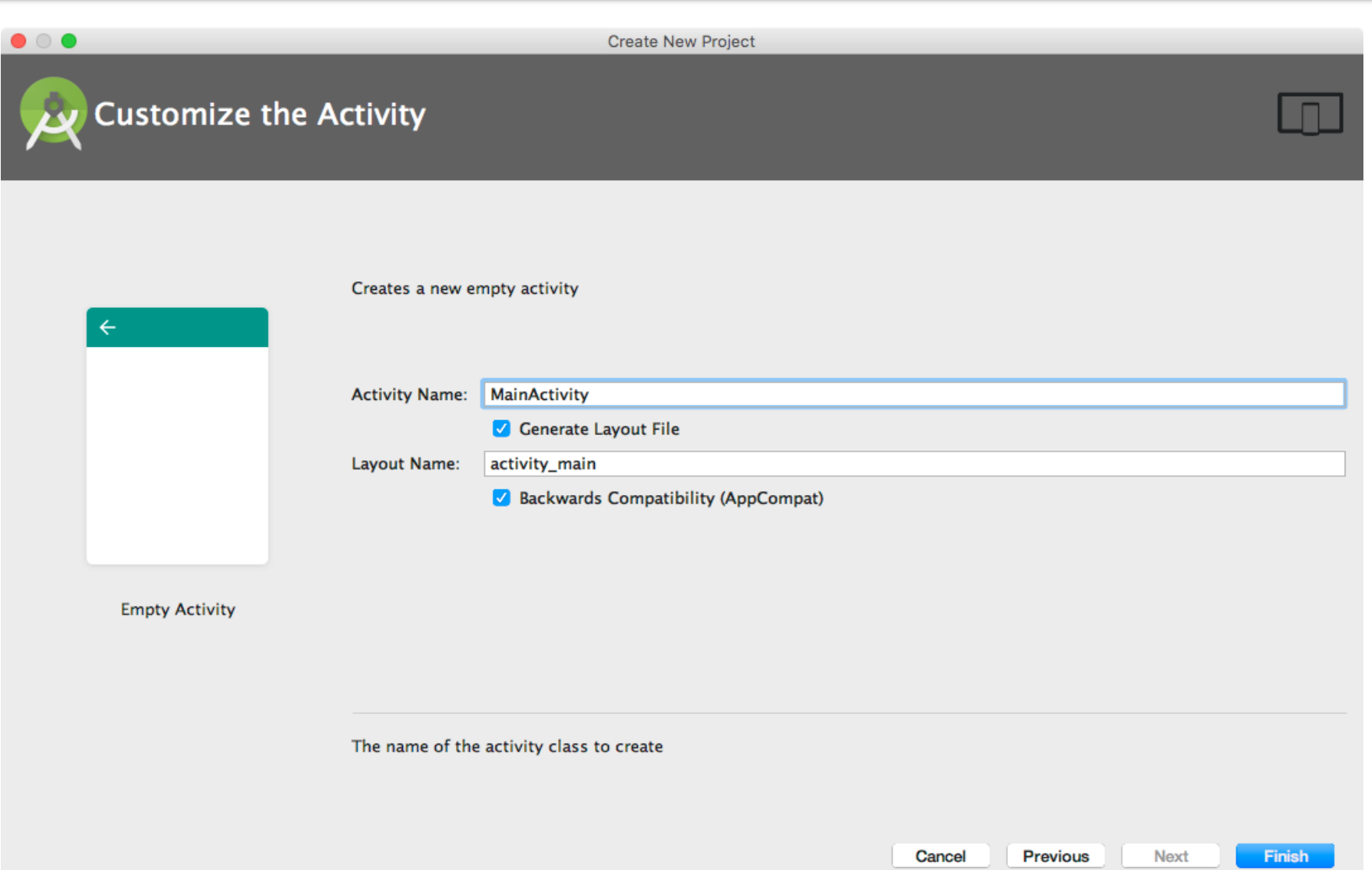

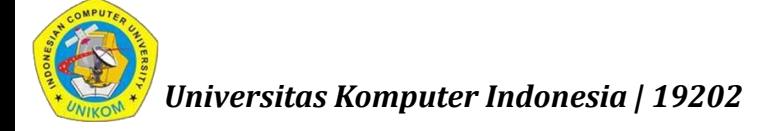

#### Android Studio

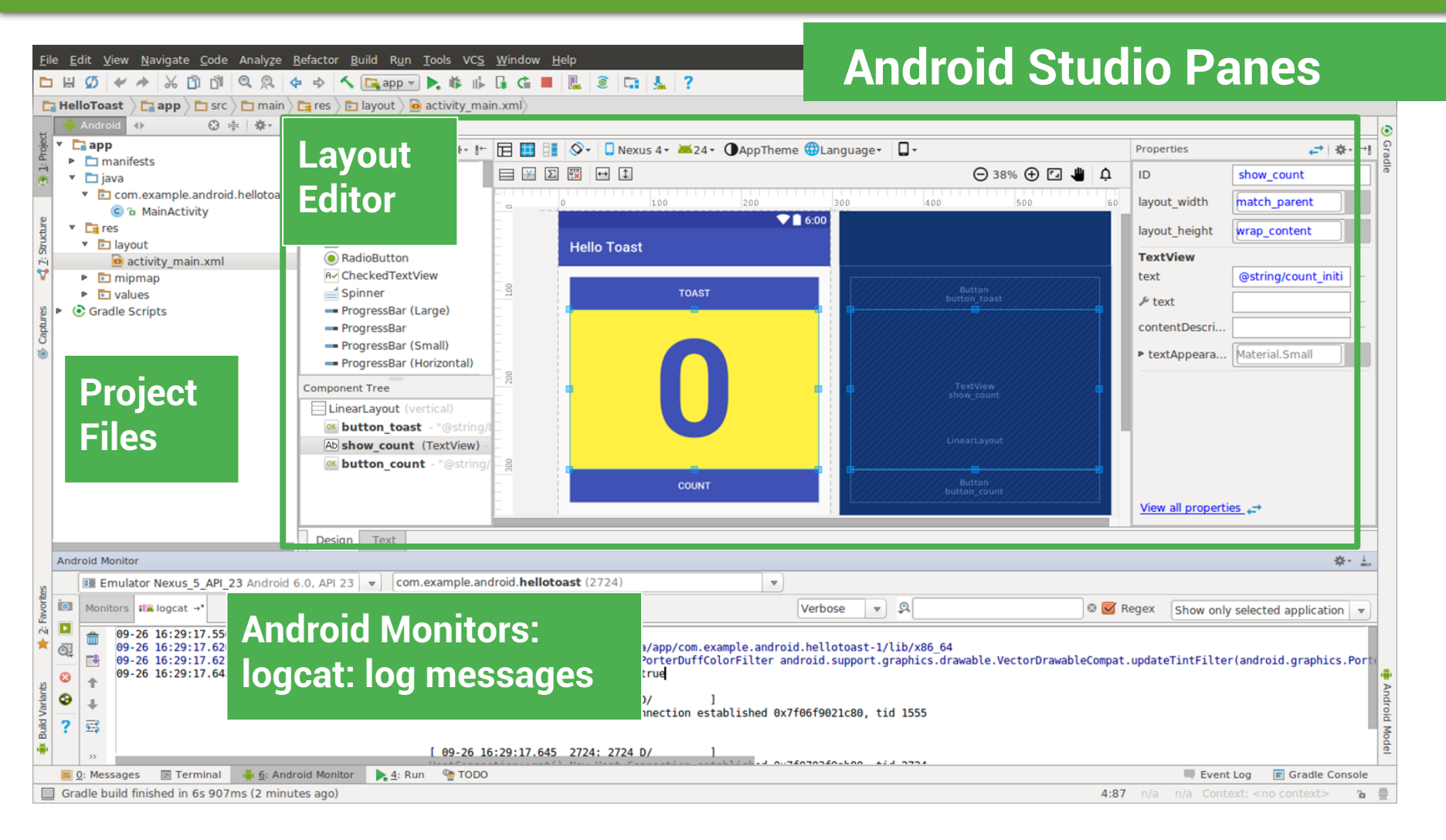

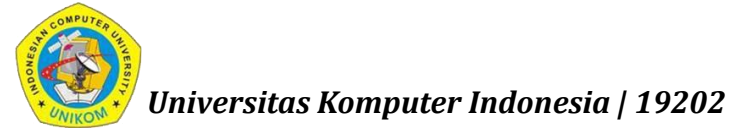

#### Project folders

manifests—Android Manifest file - description of app read

by the Android runtime

- 2. java—Java source code packages
- 3. res—Resources (XML) layout, strings, images,

dimensions, colors...

4. build.gradle—Gradle build files

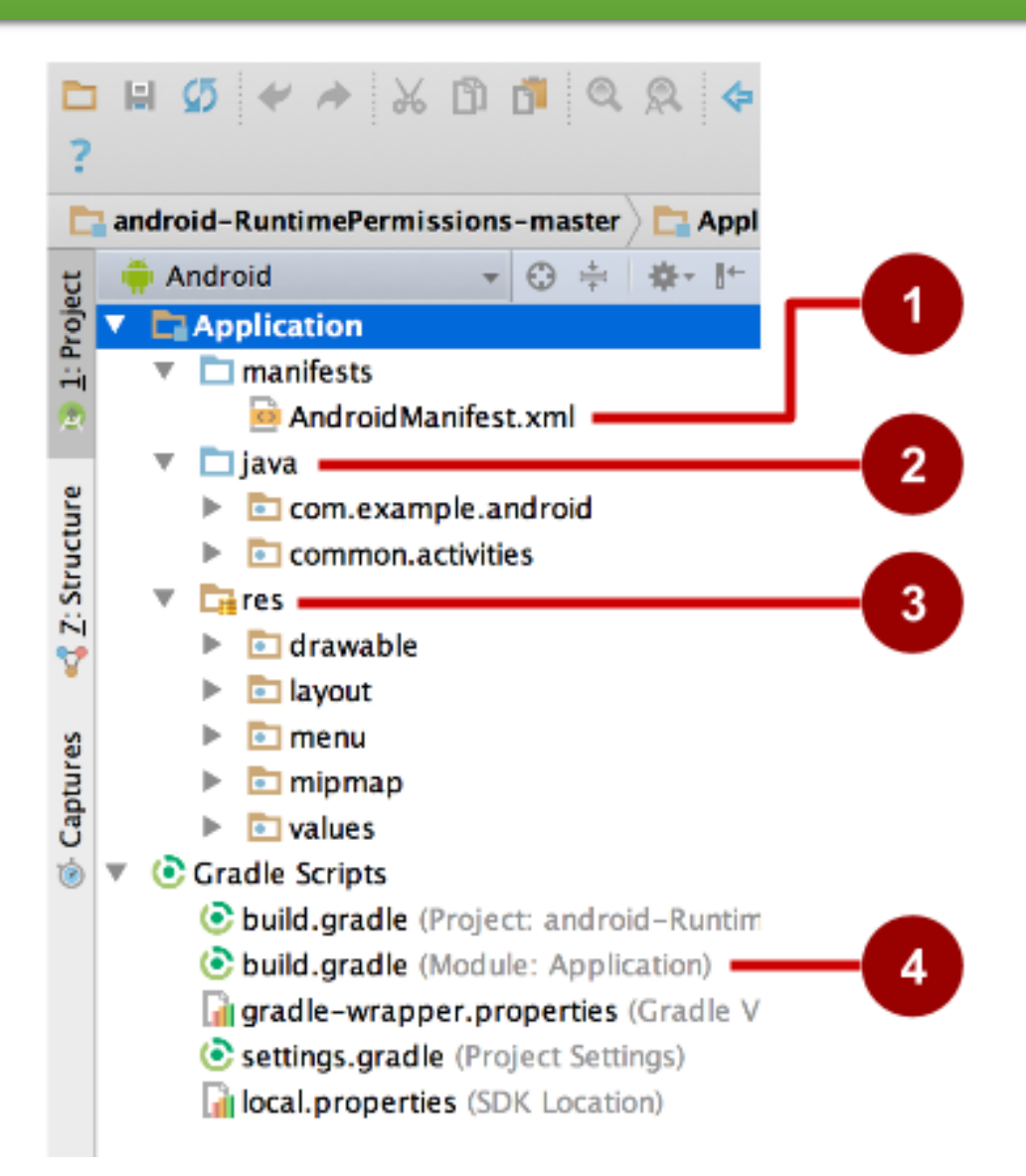

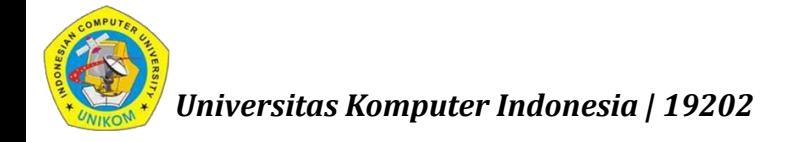

#### Gradle build system

- **Modern build subsystem in Android Studio**
- **Three build.gradle:** 
	- **•** project
	- module
	- **Executings**
- Typically not necessary to know low-level Gradle details
- Learn more about gradle at https://gradle.org/

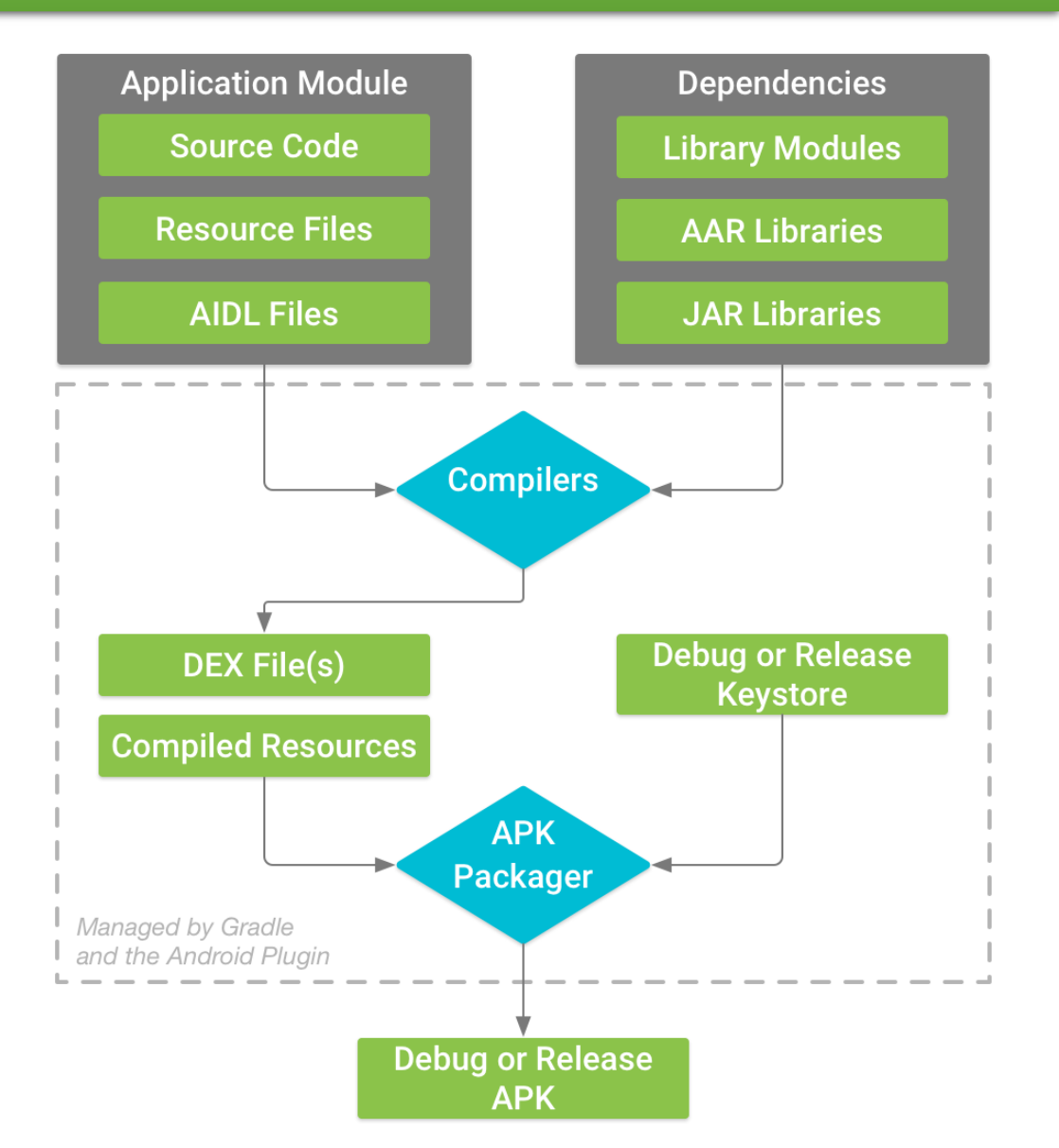

#### Run your app

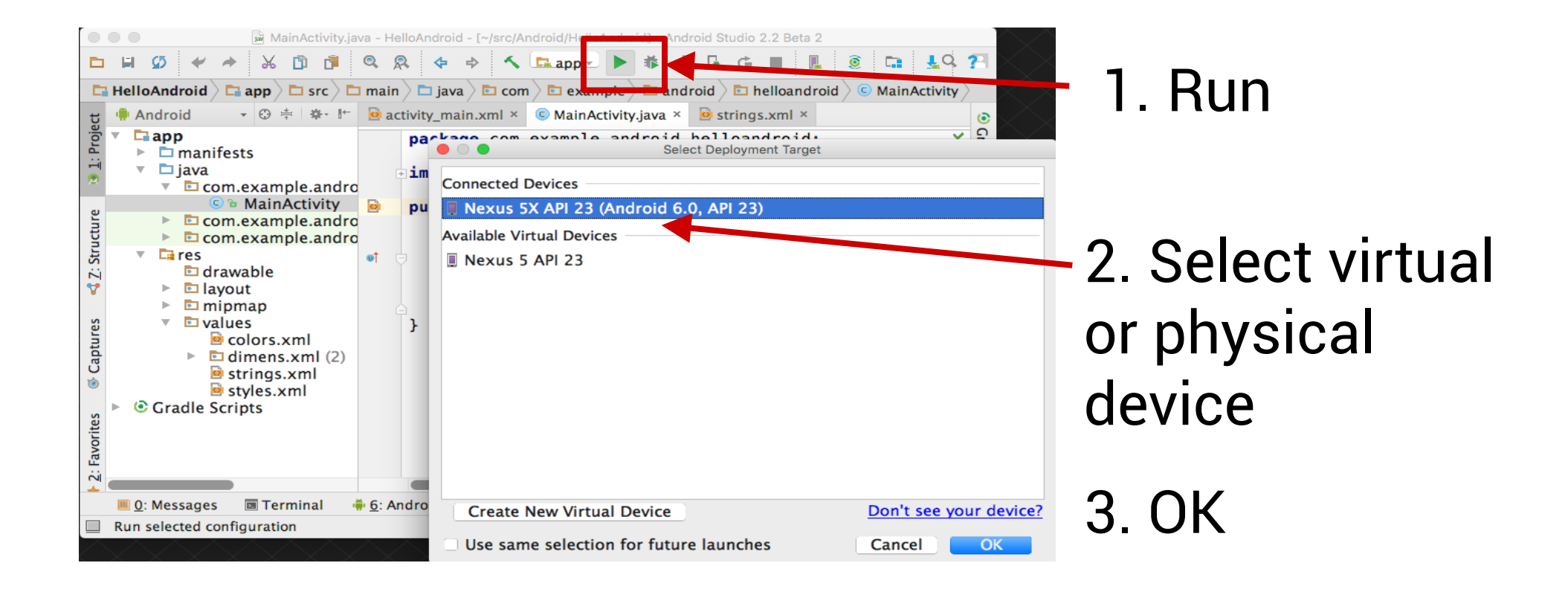

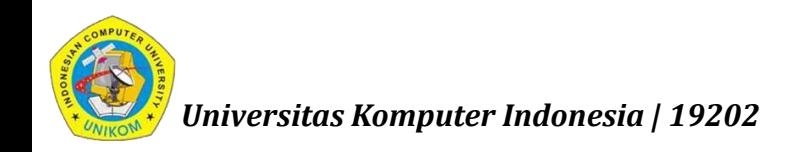

#### Create a virtual device

Use emulators to test app on different versions of Android and form factors.

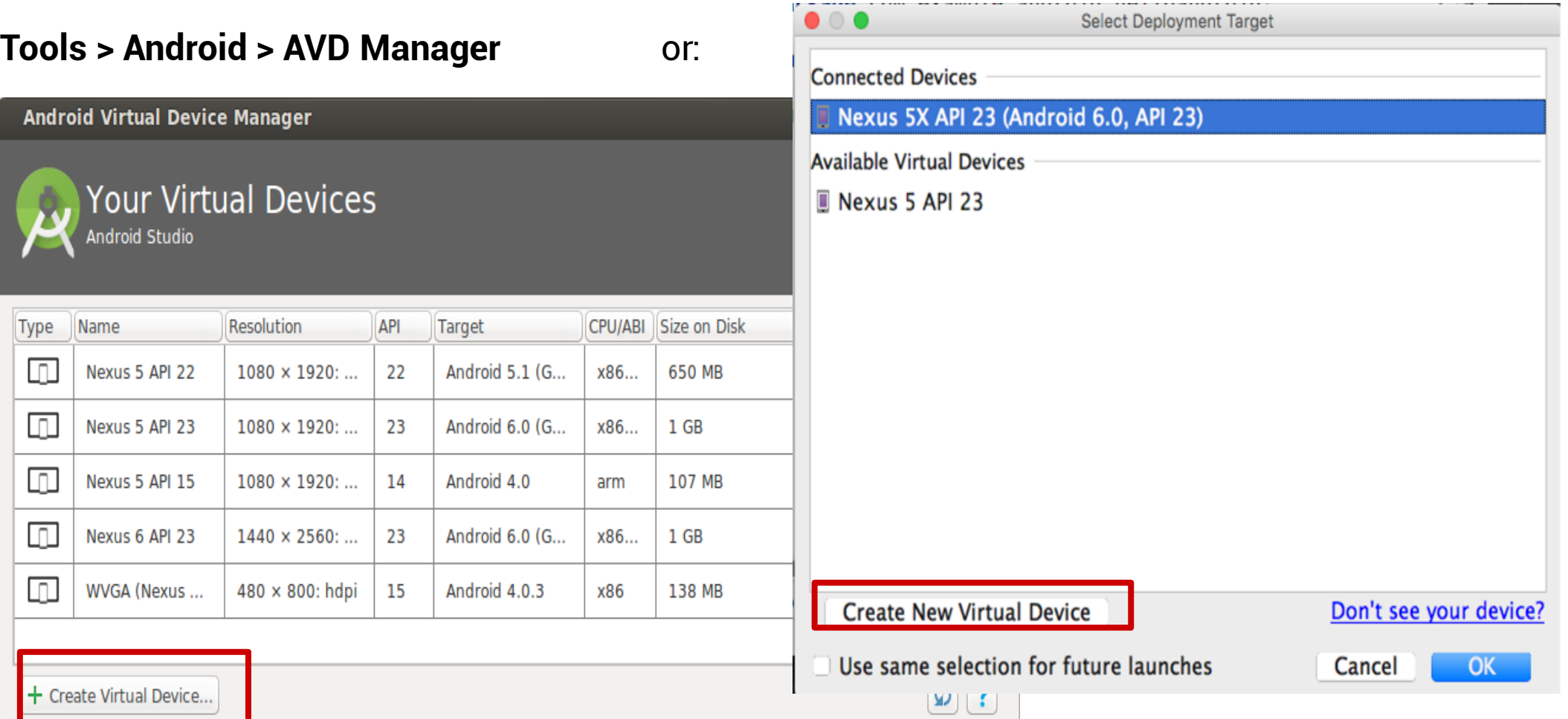

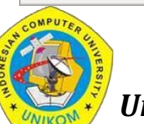

*Universitas Komputer Indonesia | 19202*

#### Configure virtual device

#### 1. Choose hardware 2. Select Android Version 3. Finalize **Virtual Device Configuration** Select Hardware Android Studio System Image **Virtual Device Configuration** Android Studio **Choose a device definition** Android Virtual Device (AVD) Android  $\Omega$ Select a system image Name  $\overline{\phantom{a}}$  Size Resolution Density Category  $T$ V Recommended x86 Images Other Images **Verify Configuration** Wear Nexus 9 8.86 2048x1536 xhdpi Release Name  $API Level \t \n\sqrt{ABI}$ Target **Nougat Download**  $24$  $x86$ Android 7.0 (with Google AVD Name Pixel C API 23 **AVD Name** Phone Nexus 7 (2012)  $7.0"$ 800x1280 tvdpi **Nougat Download** x86 64 Android 7.0 (with God 24  $\Box$  Pixel C 9.94 2560x1800 xhdpi Nexus 7  $7.02"$ 1200x1920 xhdpi  $\overline{23}$ x86 64 Android 6.0 (with Google Change. Marshmallow The name of this AVD. **Marshmallow** x86 Android 6.0 (with Go Nexus 10  $10.05"$ 2560x1600 xhdpi Marshmallow Android 6.0 x86 Change. Lollipop  $\overline{22}$ x86\_64 Android 5.1 (with Google 7" WSVGA (Tablet)  $7.0"$ 600x1024 mdpi Lollipop Download 22 x86 Android 5.1 (with Goo Startup orientation 10.1" WXGA (Tablet)  $10.1"$ 800x1280 mdpi Portrait Landscape  $\boxed{\mathcal{G}}$ New Hardware Profile | Import Hardware Profiles Emulated Graphics: Automatic  $\overline{\mathbf{v}}$ Performance Device Frame V Enable Device Frame Help  $Pr$ Show Advanced Settings Help Help **Previous** Next Cancel  $Einish$

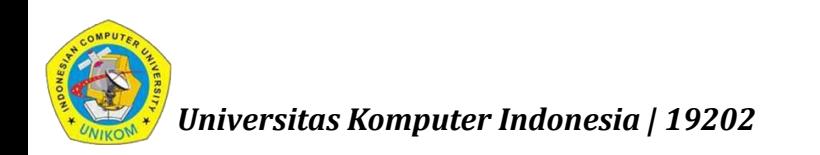

### Run on a virtual device

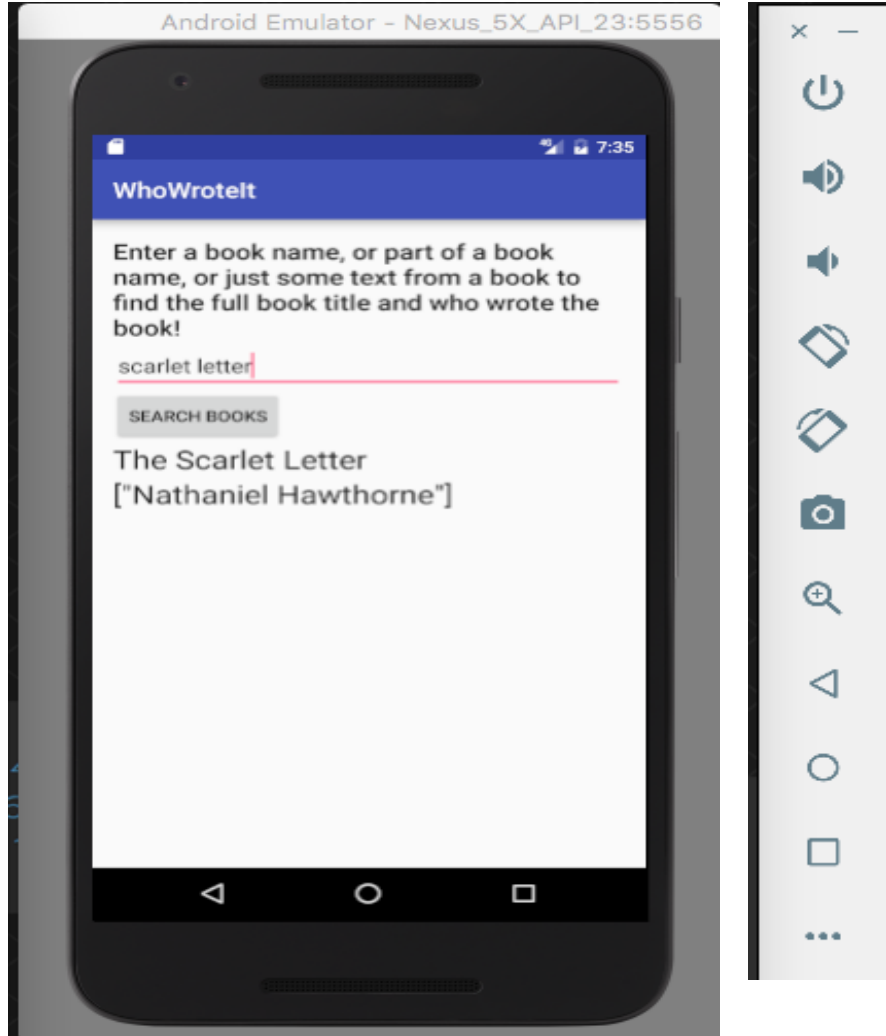

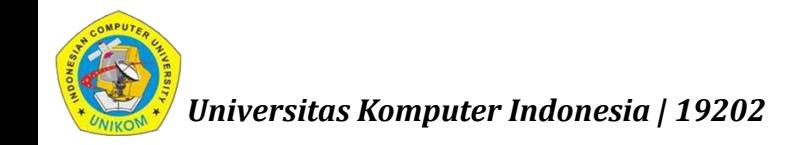

#### Run on a physical device

- 1. Turn on Developer Options:
	- **a. Settings > About phone**
	- b. Tap **Build number** seven times
- 2. Turn on USB Debugging
	- **a. Settings > Developer Options > USB Debugging**
- 3. Connect phone to computer with cable

Windows/Linux additional setup:

**• [Using Hardware Devices](http://developer.android.com/tools/device.html)** 

Windows drivers:

**[OEM USB Drivers](http://developer.android.com/tools/extras/oem-usb.html)** 

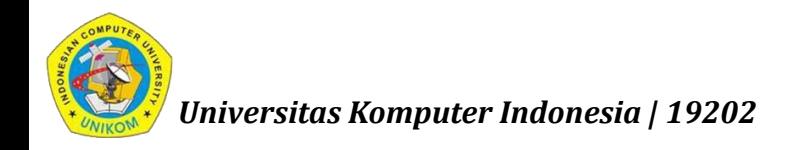

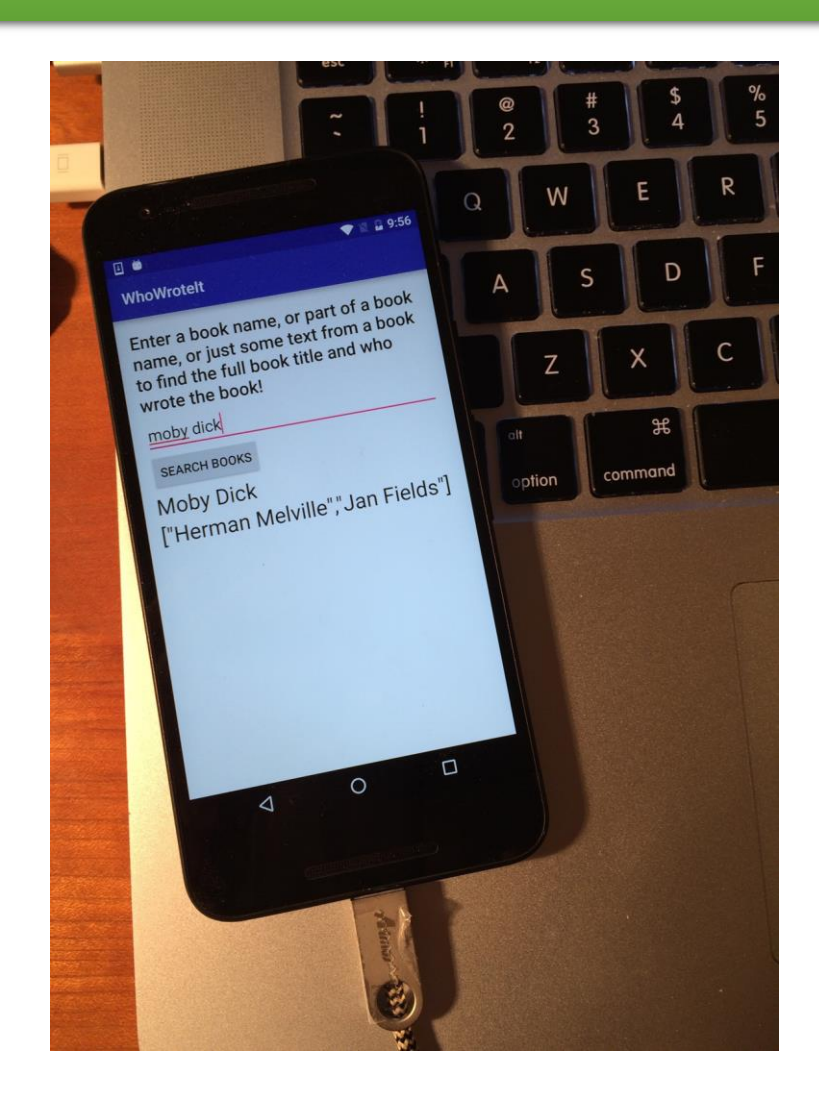

#### Learn more

- **Android History** <https://www.android.com/history/#/marshmallow>
- **Introduction to Android** <https://developer.android.com/guide/index.html>
- **Platform Architecture** <https://developer.android.com/guide/platform/index.html>
- **UI Overview** <https://developer.android.com/guide/topics/ui/overview.html>
- **Platform Versions** <https://developer.android.com/about/dashboards/index.html>
- **Supporting Different Platform Versions** [https://developer.android.com/training/basics/supporting](https://developer.android.com/training/basics/supporting-devices/platforms.html)devices/platforms.html
- **Android Studio User's Guide** <https://developer.android.com/studio/intro/index.html>

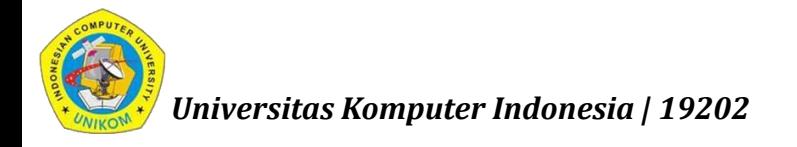

#### Learn more

- **Official Android documentation** <http://developer.android.com/index.html>
- **Image Asset Studio** <http://developer.android.com/tools/help/image-asset-studio.html>
- **Android Monitor page** <http://developer.android.com/tools/help/android-monitor.html>
- **Official Android blog** <http://officialandroid.blogspot.com/>
- **Android Developers blog** [http://android-developers.blogspot.com](http://android-developers.blogspot.com/)
- **Google I/O Codelabs** [http://codelabs.developers.google.com](http://codelabs.developers.google.com/)
- **Stack Overflow** <http://stackoverflow.com/>
- **Android vocabulary** <http://developers.google.com/android/for-all/vocab-words>
- **Google Developer Training website** <http://developers.google.com/training>

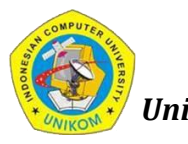

*Universitas Komputer Indonesia | 19202*

*nizar@email.unikom.ac.id | TPMA | 4 SKS | Semester 6 | S1 Sistem Informasi | UNIKOM | 19202*

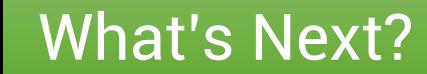

#### Views, Layouts, and Resources

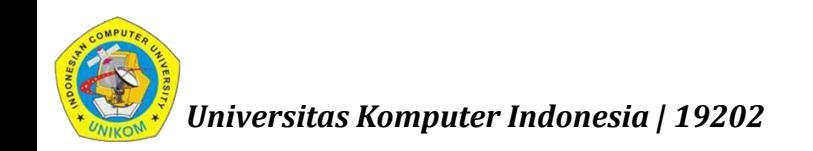